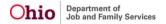

## **ADMINISTRATION**

• The agency "unit" on the parameter screen was not functioning properly. Adjustments to the query have been made to address the issue. There are no observable changes for the user.

## **CASE**

- A new In-Progress Bridges Plan is created when a goal is end dated from the Bridges Review.
- The system now creates an "In Progress" Bridges Plan when a goal is end dated in the Review.
- Users were unable to create a Case Review on some Adoption Cases. This has been resolved and Case Reviews can now be completed on Adoption Cases.
- There was an issue where children were displaying as "Safe" in a Case Review despite having an
  active Out of Home Safety Plan. This has been resolved and the Safety Reassessment Section of
  the Case Review is displaying correct information.
- There was an issue where in a Case Review, the Concerns and Risk Contributors were getting
  duplicated in some cases. This was found to be occurring when two users were working on the
  same case. This has been resolved, and the second user now receives a validation message to
  prevent duplication.
- Based on the Federal AFCARS 2020 updates, AFCARS symbols were added for elements #151 (Caseworker Visit Dates) and #152 (Caseworker Visit Location) in the Case Review Visitation Topic.
- Based on the Federal AFCARS 2020 updates, the system now displays new and modified AFCARS Element icons on the Placement Details page.
- This defect is now targeted for a later release.
- Based on the Federal AFCARS 2020 updates, the ICWA Protected Values now displays on the Family Case Plan (FCP) Parties to the Plan Topic as follows:
  - ICWA Protected Values:
    - Will display a Yes when the Response/ Outcome = Membership Verified or Eligible for Membership
    - Will display a No when the Response Outcome = Not Eligible; Possible Tribal Affiliation = None
    - Will Display Not Recorded when the ICWA record has no information recorded
    - Will display Pending Verification when the Possible Tribal Affiliation is Maternal, Paternal, or Both AND the Response Outcome is null."
- Due to the AFCARS 2020 Initiative Updates, the Family Case Plan report 501 has been updated to display the ICWA Protected Values.
  - o Report now displays as follows:
  - O ICWA Protected Values:
    - Yes: Response/ Outcome = Membership Verified or Eligible for Membership then display <tribe name>
    - No: Response Outcome = Not Eligible; Possible Tribal Affiliation = None
    - Not Recorded: ICWA record in null
    - Pending Verification: Possible Tribal Affiliation = Maternal, Paternal, or Both AND the Response Outcome is null.
- Based on the Federal AFCARS 2020 updates, the system now displays new and modified AFCARS Element icons on the Initial Removal page.
- Based on the Federal AFCARS 2020 updates, the system now displays new and modified AFCARS Element icons on the Family Case Plan (FCP) > Parties to the Plan tab as follows:
  - o Child's Permanency Goal: AFCARS Out-of-Home Care Element # 148: Permanency Plan
  - ICWA Protected: AFCARS Out-of-Home Care Element # 10: Application of ICWA
- Due to changes with the QRTP Congregate Care Setting requirements and Level of Care (LOC)

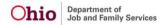

leaves, SACWIS no longer allow a placement record with a Leave record for Leave from Foster Home and Respite into a congregate care setting as the Provider.

- On the Placement Setting Information screen, the QRTP Compliance drawer now displays the
  compliance status and dates for the network agency, and lists the certifying entity for each. Some
  network agencies may have both ODJFS and ODMHAS as certifying entities; however, there can
  be only one certifying entity for the specific facility.
  - Currently, the QRTP Compliance drawer in Placement lists all the compliance records for the network agency, however, the system will not only display the compliance records with the Certifying Entity that is applicable to the facility/setting.
- "The system now saves a new record in the Reimbursability Change Event table for placements to account for the "Network Episode Begin Date".
  - The Network Episode is defines as: The first date of placement into that specific network is the network episode being date. The Network Episode End date is the last day of placement in that Network. When the network episode begin date is prior to the episode config date (10/01/2021), the QRTP episode (and QRTP rules) do not apply, meaning these children are considered "grandfathered."
- This defect was detected while Release 4.20 was undergoing testing in the UAT Environment: The system now saves a new record in the Reimbursability Change Event table for placements to account for the "Network Episode Begin Date".
  - The Network Episode is defines as: The first date of placement into that specific network is the network episode being date. The Network Episode End date is the last day of placement in that Network. When the network episode begin date is prior to the episode config date (10/01/2021), the QRTP episode (and QRTP rules) do not apply, meaning these children are considered "grandfathered."
- On initial save of a completed congregate care placement setting, the system checks for a
  completed eligibility record that has a IVE indicator of YES and when the placement begin date
  falls within the effective/termination date range of the eligibility record, the system will do the
  following actions:
  - Reimbursability records effective date is equal to the placement begin date; the system updates the reimbursability record as follows: Status = Pending
  - IV-E Reimbursable = Not Determined.
  - SACWIS Notes = "<System Date MM/DD/YYYY> System set the reimbursability record to pending due to a change in the child's placement." - this is appended to the field and not replace anything existing.
  - Reimbursability records Effective Date is before the Placement Begin Date; the system updates the reimbursability record as follows: End Date = the congregate care Placement Begin Date minus one day.
  - SACWIS Notes = "<System Date MM/DD/YYYY> System ended the reimbursability record due to a change in the child's placement." – this is appended to the field and not replace anything existing.
  - The Network Episode is defines as: The first date of placement into that specific network is the network episode being date. The Network Episode End date is the last day of placement in that Network. When the network episode begin date is prior to the episode config date (10/01/2021), the QRTP episode (and QRTP rules) do not apply, meaning these children are considered "grandfathered."
- The system now saves a new record in the Payment Change Event table when one of the following changes occurs to an Assessment where the linked placement QRTP Episode Begin Date is 30 days or more before the system date and the Date of Assessment Completed is within 30 days before or within after (including the 30th day) the placement QRTP Episode Begin Date:
  - Assessment Is marked as Created in Error
    - Change Begin Date = Network Episode Begin Date
    - Change End Date = End Date of the Network Episode associated to the Assessment (if doesn't exist use system date).
    - Event Operation Code = 'Record Created in Error'
  - On initial save when a Recommendation exists

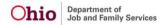

- Change Begin Date = Network Episode Begin Date
- Change End Date = End Date of the Network Episode associated to the Assessment (if doesn't exist use system date)
- Event Operation Code = 'Record Inserted'
- o All Payment Change Events that are created contain the following:
  - Event Type Code = 'QRTP Assessment'
  - Event Source ID = Assessment ID
  - Event Reference ID = Person ID
  - Event Reference Type Code = 'Person ID'
  - Process Status = 'Process Requested'"
- The "ACV face-to-face must be made within 5 days" Action Item was still showing even after the
  Activity Log had been completed in some cases. This has been corrected and the Action Item is
  correctly dismissed following completion of the corresponding Activity Log.
- When the Hearing record is created, the system was not displaying the QRTP Placement setting on the Hearing Details. This has been fixed and is now displaying correctly.
- The Java error when attempting to terminate custody for a case participant with an obsolete placement record has been resolved.
- The system now creates reimbursability for a QRTP placement as of the ruling for the placement.
- The system now creates a Reimbursability Change for a QRTP placement based on the ruling for the placement.
- The system now creates a Payment Change for a QRTP placement based on the ruling for the placement.
- A category for PASSS, and sub-categories for PASSS Application and PASS Follow-up have been created in Activity Logs.
- A change in security for certain user groups was implemented to prevent editing Initial Removal records.
- The QRTP section in the Family Case Plan was showing as not compliant, despite an Assessment and Ruling existing and the youth being placed in a Compliant QRTP Placement. This has been corrected, and the QRTP section of the Family Case Plan is correctly showing as Compliant when requirements are met.
- No action items for PCSA cases now display in corresponding OhioKAN case.
- Candidate for Foster Care tab no longer displays if case participants are reimbursable for Prevention Services.
- When marking the Child's CRC placement (in The Village Network) setting as Completed, the system was attempting to send the QRTP Placement Change Notification. Upon Save, the system displayed a Java Error. This has been resolved and the system no longer displays the error.
- An error was occurring when a Case Review was created and the Safety Reassessment Topic was clicked prior to selecting a Family Case Plan to review. This has been corrected and the error no longer occurs.
- In the Safety Reassessment in Case Review, if user selected several adult protective capacities for a Safety Factor, they would receive an error on save. This has been corrected and the error is no longer received.
- A Java Error was received when attempting to complete the Candidate for Foster Care tab in the Family Case Plan. This has been corrected and the Candidate for Foster Care tab can be completed with no Java Error.
- This fix corrects error when adding placement in adjoining custody episodes.
- This defect was detected while Release 4.20 was undergoing testing in the UAT Environment: The system now create a Reimbursability Change for a QRTP placement based on the ruling for the placement per the one month rule.
- This defect was detected while Release 4.20 was undergoing testing in the UAT Environment: The Java error created when saving court QRTP ruling has been fixed.

# **FINANCIAL**

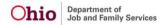

- This defect is to ensure that the new PASSS functionality is correctly calculating when a co-pay is required.
- This defect is to ensure that the new PASSS functionality is pulling the Adoptive Parent's names from existing Adoption Assistance subsidies within SACWIS if they exist.
- This defect is to ensure that the new PASSS functionality is allowing users with the correct security to edit the amounts entered for services.
- This defect is to update payment batches to include PASSS payments.
- This defect is for the header on the new State PASSS screens.
- This defect is for the creation of the Approval screen in the new State PASSS functionality.
- This defect is to correct capitalization on the History Grid screen.
- This defect is for displaying the ceilings based on the family co-pay.
- This defect is to dynamically display the appeal option for when a PASSS application is denied.
- This defect is for the creation of the State PASSS withdrawal screen.
- This defect is to add State PASSS to the State Disbursement screen.
- This defect is for the creation of new securities for the State PASSS functionality.
- This defect is to add the PASSS Invoice Number and PASSS Invoice Date to the State Payment table.
- This defect is to add OhioKAN Regions to the new PASSS functionality.
- This defect is to ensure SACWIS displays the PASSS historical tab for counties so they can continue to manage their existing PASSS cases.
- This defect is to add a new State PASSS category to the system so that it displays on the SACWIS screens.
- This defect allows the display of PASSS resources depending on the users security as appropriate.
- This defect is to create security for OhioKAN users for the new State PASSS functionality.
- This defect is for the creation of the Unlinked Applications Screen.
- This defect is for the creation of the PASSS Program Details Screen.
- This defect is for the creation of a PASSS Payments screen.
- This defect is for the creation of the PASSS Historical Screen.
- This defect is for the creation of the PASSS Link Child Screen.
- This defect is for the creation of the PASSS Add PASSS Application Screen.
- This defect is for the creation of the PASSS Documents Screen.
- This defect is for changes to be made to the PASSS Upload Document Screen.
- This defect is for the creation of the Add PASSS Services Screen.
- This defect is for the creation of the PASSS Review Phase 1 Screen.
- A new Appeal History Screen has been created.
- This defect is for the creation of the PASSS Add Appeal/Appeal Decision Screen.
- This defect is for the creation of the Generate Payments Screen.
- The new State PASSS program has been added to the daily adoption stream to issue payments.
- New action items have been added for PASSS.
- 1. Adoption Subsidy ID is now allowed to be null to accommodate portal entered applications
  which will not have an adoption subsidy id.
  - 2. Family Composition Code is also allowed to be null to accommodate portal entered applications
  - 3. Agency ID has been added to PASSS Table
- PASSS was added to the document upload ref data
- Notification was added to alert that 85% of the PASSS ceiling has been allocated.
- This defect was detected while Release 4.20 was undergoing testing in the UAT Environment: It creates email notifications for OhioKAN when an application is received from the portal and also when an application has been untouched for more than 72 hours.
- A flag has been added to the PASSS review table to allow users to know a review is currently

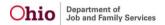

under appeal.

- State PASSS was added as a new group category.
- New tables were added to support data from the PASSS Portal
- This defect was detected while Release 4.20 was undergoing testing in the UAT Environment: State level tickler was added for application approval
- This defect was detected while Release 4.20 was undergoing testing in the UAT Environment:
   OhioKAN level tickler was added for application submission
- The historical county PASSS screen was updated to change what is available (adding new applications or generating payments) to support the end of county administered PASSS.
- State PASSS payments are now issued in the adoption stream where as County PASSS payments will continue to be issued in the non-adoption stream. This defect excludes any state PASSS from the old stream.
- This defect is to update Reimbursability screens for the QRTP policy changes.
- This defect is to update the way SACWIS calculates when to display compliance records in a Reimbursability record, how to calculate the network begin date of a placement and how to count the days until a Director Signature is due.
- This defect is to make updates to the congregate care payment requests.
- This defect is to update the batch that processes reimbursement changes due to QRTP.
- This defect is to address changes to the PCEs for the QRTP Reimbursement Process.
- This defect is to adjust when QRTP ticklers display and get disposed.
- This defect is to include the new QRTP policy changes when the CB496 report is pulling data.
- The program details screen now has a create payment button that navigates to the payment history screen with the selected child in focus.
- The navigation from Person characteristic back to the application without going through the person overview has been fixed.
- This defect is to make changes to the approval screen.
- New service types were added and are now reflected in the ref data.
- This defect is to create a validation message if the approval date is null.
- This defect is for the creation of a user group for PASSS Administrator.
- This is to ensure that routed task history is deleted when an Adoption Subsidy Review is deleted.
- This defect is to ensure SACWIS is correctly identifying Compliant Congregate Care settings.
- The family co-pay amount will default based on the family meeting or not meeting the 200% income guideline.
- This defect is to ensure the CB496 Reports are correctly attributing payments based on the last day of placement rule.
- This defect was detected while Release 4.20 was undergoing testing in the UAT Environment: It's for the creation of a PASSS report parameter page.
- This defect was detected while Release 4.20 was undergoing testing in the UAT Environment: A new report has been created to capture Unlinked applications.
- This defect is to ensure the CB496 Report is correctly counting ancillary payments as QRTP or not based on the QRTP go-live date of 10/01/2021.
- This defect is to ensure the CB496 Statistical Report is not counting payments with a \$0 funding share.
- This defect was detected while Release 4.20 was undergoing testing in the UAT Environment: It is to ensure the create manual payment screen did not display State PASSS in the drop down.
- This defect is to ensure that users are receiving a message in SACWIS Reimbursability screens that will tell them to create Reimbursability record begin and end dates based on the new QRTP rules.
- This defect was detected while Release 4.20 was undergoing testing in the UAT Environment: PASSS Ceilings have been added to ref data so that the ceiling for PASSS can be entered yearly.

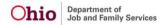

- This defect was detected while Release 4.20 was undergoing testing in the UAT Environment: It makes overall changes to the Unlinked Applications screen in PASSS.
- This defect ensures that the State PASSS Application Approval screen displays the correct approval statuses.
- This defect is to correct errors found on the Additional Funding Screen.
- This defect was detected while Release 4.20 was undergoing testing in the UAT Environment: It assures appeal records are not blank.
- System has been updated to correctly pay the last day of placement for kinship homes.
- This defect is for the creation of notifications for newly submitted applications.
- This defect was detected while Release 4.20 was undergoing testing in the UAT Environment: SACWIS has "Therapeutic Foster Care" as a service type, but the spec has "Treatment Foster Care". Spec has been updated to match.
- SETS Interface was updated due to Veracode changes.
- This defect is to ensure that the validation, "At least one Clinically Diagnosed Special Needs Factor must be selected when the Subsidy Amount exceeds the Statewide Maximum." correctly displays.
- This defect was detected while Release 4.20 was undergoing testing in the UAT Environment: It is to ensure that the user is able to view withdrawn invoices.
- This defect was detected while Release 4.20 was undergoing testing in the UAT Environment: It is to fix the notification that is sent when an application is submitted.
- This defect is to ensure that when an Adoption Subsidy review is deleted, the associated routed task history is also deleted.
- The purpose of this defect is to fix the batch failure for KSP batch cleanse 127.
- This defect was detected while Release 4.20 was undergoing testing in the UAT Environment:
   Document name for extraordinary circumstances has been updated to match document name in rule.
- This defect was detected while Release 4.20 was undergoing testing in the UAT Environment: 'Document fields have been updated on document screen when they are saved on the details screen.

## **INTAKE**

- Occasionally, an intake linked to a case did not have a status of "Linked," and a data fix would be needed to remove it from the Intake Workload.
  - This was found to be caused by two users working on the same intake at the same time:
  - User 1 completes the Intake, but does not exit the record.
  - o The Intake displays in the workload as Completed, with a Decision link.
  - User 2 completes the Screening Decision and links the Intake to a Case.
  - o User 1, who still has the Intake open, changes it back to Pending and saves.
  - Now, if a user attempts to save any change to the Intake after linking, they receive an error message stating that the Intake has already been linked."
- Alleged Parent record must have a different Person ID than the Person ID for which the record is being created.
- Safety Hazards have been updated so Begin Date cannot be before person DOB.
- "AFCARS symbols have been added to the corresponding headers and questions on the Person>Medical>Pregnancy/Parenting tab. These display the relevant AFCARS elements when user hovers over the symbol:
  - o AFCARS Out-of-Home Elements
  - o #38 Pregnant
  - o #39 Ever Fathered or Bore Children
  - #40 Child and his/her Child(ren) Placed Together"
- County users who have permission to change disposition now see all intakes from their agency.
- "To promote compliance with the requirements of HB4, upon linking a Screened In or Screened

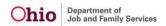

In AR CA/N Intake or FINS Stranger Danger Intake with at least one Mandated Reporter, the system now creates an Action Item: "Initial Mandated Reporter Letter Due" with a due date 7 days from the Screening Decision Date.

- The Action Item disposes upon completion of an Activity Log with a Sub-Category of "Mandated Reporter Letter Initial," and the corresponding Intake linked. NOTE: When the Mandated Reporter Letter is generated and saved in SACWIS, the Activity Log is automatically created, and the Action Item disposed.
- To promote compliance with the requirements of HB4, upon A/I Completion of a CA/N or FINS Stranger Danger Intake with at least one Mandated Reporter, the system now creates an Action Item: "Disposition Mandated Reporter Letter Due" with a due date 7 days from the A/I Completion Date.
- The Action Item disposes upon completion of an Activity Log with a Sub-Category of "Mandated Reporter Letter Disposition" and the corresponding Intake linked. NOTE: When the Mandated Reporter Letter is generated and saved in SACWIS, the Activity Log is automatically created, and the Action Item disposed."
- To promote compliance with the requirements of HB4, upon linking a Screened Out CA/N or FINS Stranger Danger Intake with at least one Mandated Reporter, the system displays a message, "Initial Mandated Reporter Letter is Required for this intake."
- "On the Case Members screen (excluding Adoption), demographics information required for AFCARS will be highlighted as follows:
  - For case members with under age 22, or with no Date of Birth, ICWA Status will display according to the following hierarchy:
    - "Missing" in red font when the person has no ICWA Details record (excluding created in error).
    - "Yes" if person has at least one ICWA Details record (excluding created in error) where the Response/Outcome is "Membership Verified" or "Eligible for Membership."
    - "Pending" if person has no ICWA Details records with a Response/Outcome of "Membership Verified" or "Eligible for Membership" AND has at least one ICWA Details record with a Possible Tribal Affiliation of Maternal, Paternal, or Both AND the Response/Outcome field is null.
    - "No" if person has at least one ICWA Details record with a Response/Outcome of "Not Eligible" or Possible Tribal Affiliation is None (excluding created in error), and no records that would generate a Yes or Unknown status as defined above.
    - Race values of Unknown or Unable to Determine will display in bold red font.
    - Hispanic/Latino value of Unknown will display in bold red font."
- "When required demographics information is missing, system currently displays the following message on the Case Overview screen: "One or more active case member(s) is missing demographic information: race, ethnicity, gender, DOB"
  - To improve data for the AFCARS initiative, this message has been updated to include the Hispanic/Latino value of "Unknown" and the Race values of "Unknown" and "Unable to Determine" in the display calculations, treating those values the same as "Missing" data."
- "The following changes have been made to the Person> Medical> Pregnancy/Parenting tab for AFCARS:
  - A new question now displays: Has this person ever fathered or given birth to any children? Yes/ No If yes, then additional questions display: How many children? (Dropdown Values: One, Two, Three, "Four or more")
  - How many are they currently/actively parenting? (Dropdown Values: None, One, Two, Three, "Four or more")
  - The numeric fields are hidden, except where historical data exists (if data found in any, display all):
    - Number of Living Biological/Adopted Children
    - Number of Live Births
    - Number of Pregnancies

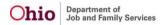

- Number of Miscarriages
- The Person Snapshot (which is used to store select point in time person data upon approval of certain work items in SACWIS) has been updated to account for the additional fields being added to the Person Medical Pregnancy/Parenting tab:
  - Has this person ever fathered or given birth to any children? Yes/ No
  - o How many children?
  - o How many are they currently/actively parenting?"
- New fields have been added to the Pregnancy/Parenting tab in the Person> Medical module.
   They display as read only if there is any data in top section on the comparison page:
  - Has this person ever fathered or given birth to any children? Yes/ No
  - How many? (dropdown)
  - How many currently parenting? (dropdown)

Person Merge logic has been updated to do the following:

- o For "Has this person ever fathered or given birth to any children?" field:
- o If one or both persons has a Yes value, keep the Yes value.
- o Yes value trumps No.
- No value trumps null.

For "How many" field AND "How many currently parenting" field: If only one person has a value, keep it.

- If both persons have a value, keep the highest number according to the following hierarchy:
  - o Four or more
  - o Three
  - o Two
  - One
- In RTIS, Person Profile, when user clicks the Populate as AKA Name button, the system was
  not checking for duplicates in the existing AKA Names before creating the new record. This has
  been fixed so no AKA is added upon clicking the button if it would result in duplicate AKA
  records.
- When the case opening is backdated by linking a screened in intake with a decision date earlier than the case opening date, the system was updating the active case participants' status begin date in error. This has been corrected.
- The "Pregnant/Parenting Youth" and "Pregnant/Parenting Youth in Custody" badges that display in the Person header have been updated to display when the new question, "How many are they currently/actively parenting?" is answered with any value except None or blank. Badges currently display when the "Number of Living Biological/Adoptive Children" field is not blank, or the person has a non-end-dated Pregnancy record. The badge will continue to display for these as well. (Note: The "Number of Living Biological/Adoptive Children" field will only display when there is historical data in any of the numeric fields. Going forward, it will be hidden.)
- "Expand Full Screen" option has been added to the Intake Details Pane of the CAPM Safety Assessment.
- A warning message now displays for case members under age 22, who are missing ICWA information (excluding OhioKAN).
- The "Pregnant/Parenting Youth" and "Pregnant/Parenting Youth in Custody" badges that display on the Person Overview page have been updated to display when the new question, "How many are they currently/actively parenting?" is answered with any value except None or blank. Badges currently display when the "Number of Living Biological/Adoptive Children" field is not blank, or the person has a non-end-dated Pregnancy record. The badge will continue to display for these as well. (Note: The "Number of Living Biological/Adoptive Children" field will only display when there is historical data in any of the numeric fields. Going forward, it will be hidden.)
- "AFCARS symbol has been added to the Relationships Editor screen:
  - o new- AFCARS Out-of-Home Care Elements:
    - #56 Total Number of Siblings
    - #57 Siblings in Foster Care

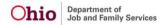

- #58 Siblings in Living Arrangement"
- Missing Demographics icon now display for CAPM Safety Assessment Participants who are missing required demographic information.
- For PASSS, a new Program Category of "PASSS" has been added. This option is available ONLY in OhioKAN cases.
- For OhioKAN cases only, a new Program Category of "PASSS" has been added. When the
  case has a non-end-dated "PASSS" program category record (excluding created in error), a
  "PASSS" badge displays on the case overview.
- The Disposition Completed: Family/ACV Notification Required action item now generates correctly in the event that the Family Assessment (or Specialized, or Ongoing) is waived after or in conjunction with waiving the Safety Assessment.
- As long as the intake being unlinked in not the ONLY intake linked to the case, the State System Administrator (Automated Systems Help Desk) is able to unlink it, even if there is an ARA within the current case episode.
- The new CAPM Safety Assessment was introduced in Build 4.19. The Participants tab in the
  Ongoing A/I has a hyperlink to the Safety Assessment in the Intake Information grid at the top
  of the page. When user clicked the link, system was always showing the old version of Safety
  Assessment, instead of displaying the CAPM Safety Assessment (new version) when
  applicable. This has been fixed so the hyperlink shows the correct version of the Safety
  Assessment.
- The new CAPM Safety Assessment was introduced in Build 4.19. The Participants tab in the
  Family Assessment has a hyperlink to the Safety Assessment in the Intake Information grid at
  the top of the page. When user clicked the link, system was always showing the old version of
  Safety Assessment, instead of displaying the CAPM Safety Assessment (new version) when
  applicable. This has been fixed so the hyperlink shows the correct version of the Safety
  Assessment.
- The new CAPM Safety Assessment was introduced in Build 4.19. The Participants tab in the Safety Plan has a hyperlink to the Safety Assessment at the top of the page. When user clicked the link, system was always showing the old version of Safety Assessment, instead of displaying the CAPM Safety Assessment (new version) when applicable. This has been fixed so the hyperlink shows the correct version of the Safety Assessment.
- New Actuarial Risk Assessments now pulls CAPM Safety Assessment participants, unless they are inactive case members.
- Merged Case participants now display with the retained name for CAPM Safety Assessment Validations.
- When the Correct Person ID State System Administrator utility was used to correct the person ID of a Case Member who is a participant in a CAPM Safety Assessment, the Person ID in the table which stores child vulnerabilities and adult protective capacities was not being updated. This has been fixed so the Correct Person ID utility will update the ASSESSMENT\_RESPONSE\_DTL records associated with work items in the Case. (Case Review also utilizes this table.)
- Safety Assessment now allows new participants to be added as intended.
- In the CAPM Safety Assessment, when most of the Adult Protective Capacities in the Behavioral domain were selected, users would get an error. This has been corrected so there are no errors upon save even if all checkboxes are selected.
- Activity Logs linked to the CAPM Safety Assessment now display in the order of which they
  were created.
- Upon submitting the CAPM Safety Assessment for approval, system was sometimes displaying a pop-up message, "You have not linked an intake to the safety assessment, do you wish to proceed?" even though an intake was already linked. This has been fixed so the message no longer displays in error.
- When the case category changed upon case opening, but the agency did not change, if the
  case opening was then backdated by linking an earlier intake, the case category record was
  not getting backdated to match. This has been fixed so the record is updated and the Case
  Status History displays correctly in this scenario.

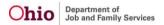

#### **REPORTS**

- When a user selects "add all" on any of the pusher boxes, the selection is no longer alphabetical when moved to the selected box; so, changes were made to alphabetize the user's selections.
- This report has a few updates being made to accurately display the email address and ways a
  user can submit a request for a state hearing.
- This defect is for the analysis of the PASSS changes to be made on this report.
- This report has a few updates being made to accurately display the email address and ways a user can submit a request for a state hearing.
- This new report can be found in the dropdown list of reports located off the PASSS record.
   This letter is a copy of RPT 414, but is now in the new location and notifies adoptive parents of the approval or denial of services.
- This new report can found in the dropdown list of reports located off the PASSS record. This
  letter is a copy of RPT 414, but is now in the new location and notifies adoptive parents of the
  approval or denial of services.
- This new report can be found in the dropdown list of reports located off the PASSS record. This is a letter to notify adoptive parents of the intent to release approved funds.
- This new report will be found in the dropdown list of reports located off the PASSS record. This is a letter to notify adoptive parents of the intent to release approved funds.
- This new report can be found in the dropdown list of reports located off the PASSS record.
   This is a letter to notify adoptive parents of approved funds being released.
- This new report can be found in the dropdown list of reports located off the PASSS record. This is a letter to notify adoptive parents of approved funds being released.
- This new report will be found on the unlinked application page. The report will generate a list of the unlinked PASSS applications and will include the withdrawn applications as well.
- This new report will be found on the unlinked application page. The report will generate a list of the unlinked PASSS applications and will include the withdrawn applications as well.
- This defect is for a coding issue when the statewide report is run. Users will not see any changes.
- This defect is for a coding issue when the statewide report is run. Users will not see any changes.
- PFSN and NYAP agencies were previously not available to State Users. These agencies have been added to the parameter screen so State Users can access the report for PFSN and NYAP.
- "PFSN/NYAP agencies have been added to the dropdown menu of available agencies for state users

## **PROVIDER**

- Users are now able to change 'review' DOF effective and end dates up until the home study is final approved. Users need to 'update narratives' to get the system to pull the correct members/placements that match these dates.
- Narrative fields in the kinship assessment have been increased to 20,000 characters.
- Updated information entered in pending kinship assessment records are now saved and displaying in the assessment record.
- This defect fixes an error that does not allow agency workers to edit Adoptive Care International Provider Information. Now, workers are able to put Adoptive Care International Provider Type status back to Application Received, change any needed data
  and then place back the approval.
- When a kinship assessment is routed for approval and multiple caregiver/applicants signatures exist, all signatures now display on the kinship assessment record. Previously

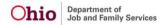

only one signature displayed.

- Comments from agency user is no longer displaying in the ODJFS comments. These comments only display in the agency comments section.
- Based on the Federal AFCARS 2020 updates, the system AFCARS (A) symbols have been added or updated on the Adoption Case > Adoption Finalization Checklist Information > Finalization Information > Finalization Details > Checklist Details page for: Subsidy Eligibility Determined, Primary Factor for Special Needs Determination, and Previously Adopted.
- Based on the Federal AFCARS 2020 updates, the system AFCARS (A) symbols have been added or updated on the Adoption Case > Adoption Details > Birth/Adoption Information Page for Birth Mother DOB, and Birth Father DOB.
- Based on the Federal AFCARS 2020 updates, the system now requires the question Has this person ever fathered or given birth to any children? to be answered in order Inactivate the Adoption Case member.
- Based on the Federal AFCARS 2020 updates, the system now requires an ICWA record be documented for every child, including children in Permanent Custody Legal Status moving into an Adoption Case.
- Based on the Federal AFCARS 2020 updates, the system now requires the child has an ICWA Record (not marked as created in error) in order Seal/Secure the child's adoption record.
- Based on the Federal AFCARS 2020 updates, the system now requires the child has a ICWA Record (not marked as created in error) in order Inactivate the Adoption Case member.
- Veracode fixes have been deployed in the database manager within SACWIS.
- Based on the Federal AFCARS 2020 updates, the system will now required the child has a Race values recorded (that is not Unknown) in order Seal/Secure the child's Adoption record.
- Based on the Federal AFCARS 2020 updates, the system now requires the child has a Race values recorded (that is not Unknown) in order Inactivate the Adoption Case member.
- "A new text display for the AFCARS Provider Marital Status has been added:
  - o New elements
    - Element 123 Marital Status of the Foster Parent
    - Element 157 Marital Status of the Adoption Parent
  - o Old Elements
    - Household marital status
    - #49 element Foster Care Family Structure
    - #22 element Adoption Family Structure"
- Based on the Federal AFCARS 2020 updates, a new question has been added to the Person>Medical>Pregnancy/Parenting tab. This is now required on the Adoption Case > Adoption Finalization Checklist Information > Finalization Information > Finalization Details > Checklist Details page for each child before their adoption finalization record can be sealed/secured.
- This defect was developed to track any impact to the parenting question added in SACWIS.
   No changes were made to the corresponding RTIS screen.
- A new Home Study validation for Gender has been added: "Gender is missing for Provider Member" when approving a Homestudy.
- There was a bug that was allowing a youth to be Sealed/Secured with a draft Family Case Plan to deactivate them from the case. This has been corrected and a validation now shows stating that the youth is still active on the most recent approved version of the Family Case Plan.
- New value of "Separated" has been added to the Household Marital Status drop-down list.
- A check/validation has been added to Homestudy Approval for a current valid provider address, which must be a residence or physical address type.
- Based on the Federal AFCARS 2020 updates, the system now requires the child has an

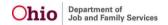

ICWA record (not marked as created in error) in order Inactivate the Adoption Case member.

- When an agency gains QRTP compliance, any youth placed after 10/1/2021 is eligible for applicable reimbursement. An action item is also generated to remind users that a QRTP Assessment is due.
- When an agency gains QRTP compliance, any youth placed after 10/1/2021 is eligible for applicable reimbursement. An action item is also generated to remind users that a QRTP Placement Court Review is due.
- When an agency gains QRTP compliance, any youth placed after 10/1/2021 is eligible for applicable reimbursement. An action item is also generated to remind users that the Title IV-E Agency Director Signature on the case plan is due.
- When an agency gains QRTP compliance, any youth placed after 10/1/2021 is now eligible
  for applicable reimbursement starting the first of the month in which the compliance was
  gained. Reimbursability Change Events are also created in finance to facilitate applicable
  payments.
- This fix corrects an error which allowed previously generated contact log reports to carry over to every other report history page in the RTIS system.
- This defect was detected while Release 4.20 was undergoing testing in the UAT
   Environment: When accessing the Adoption Case > Adoption Finalization page, the system
   displayed a java exception error. {[Exception
   in:/adoption/adpt\_placement\_finalization\_details.jsp] null}. This has been fixed and now the
   page is accessible.
- This fix allows users to delete an AKA name successfully for a youth in the RTIS system.
- This defect was detected while Release 4.20 was undergoing testing in the UAT Environment: It corrects delinquency records in RTIS where if the youth has been checked as a 'Violent Offender', this phrase showed up twice under Disposition Details.